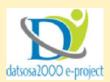

## HOW TO DOWNLOAD VIDEO AND MP3 FROM FACEBOOK AND YOUTUBE

## **FACEBOOK**

- 1. Play the video on Facebook
- 2. Right click on the video and click on "show video URL"

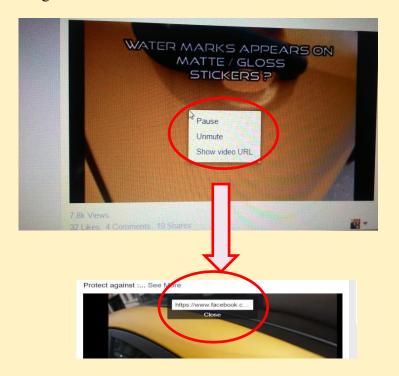

3. Copy the video URL

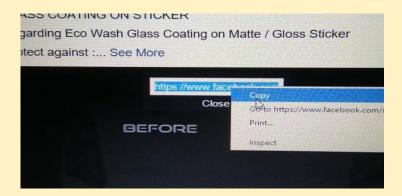

4. Go to <u>www.videograbby.com</u> on your web browser

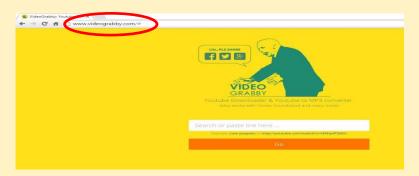

5. Paste the video URL on the search bar

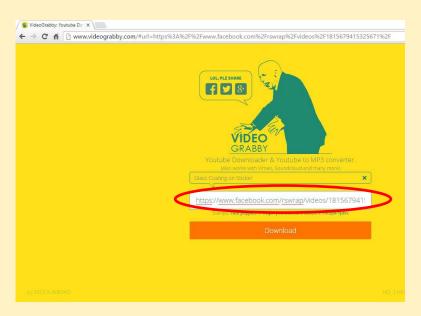

6. Click on "download" to download video (in MP4 format)

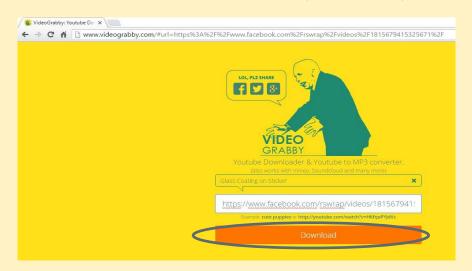

7. The video will start downloading immediately

## B. YOUTUBE

- 1. Play the video on YouTube
- 2. Right click on the video and click on "copy video URL"

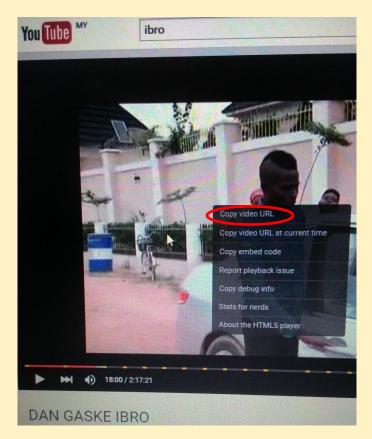

3. Go to <a href="www.videograbby.com">www.videograbby.com</a> and past the on the search bar

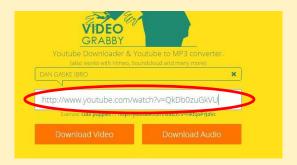

4. Click on download video to download the video in MP4 format

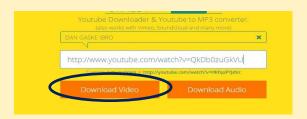

5. Click on "download audio" and download the audio in MP3

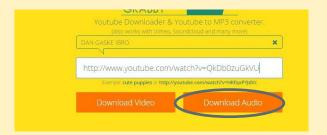

6. The download will start immediately!

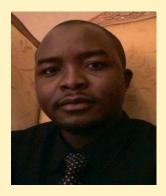

Thank you Ibrahim jatau kunya Datsosa2000 e-project (2015)